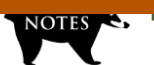

**MAMMALOGY NOTES |** NOTAS MASTOZOOLÓGICAS

# **NAIRA III: una herramienta para el procesamiento y manejo de imágenes de cámaras trampa**

# **Luis Fernando Pulido**

#### **Claudia Isaza**

Grupo de investigación en Sistemas Embebidos e Inteligencia Computacional (SISTEMIC), Facultad de Ingeniería, Universidad de Antioquia, Medellín, Colombia.

### **Angélica Diaz-Pulido**

Instituto de Investigación de Recursos Biológicos Alexander von Humboldt, Bogotá, Colombia Grupo de Ecología y Evolución de Vertebrados, Instituto de Biología, Universidad de Antioquia, Medellín, Colombia. adiaz@humboldt.org.co

El fototrampeo es una herramienta útil para el monitoreo de la biodiversidad, genera información abundante y de alta calidad que permite la toma de decisiones informada. El uso de cámaras trampa por su característica no invasiva, es considerado apropiado para la elaboración de inventarios (Carbone et al. 2001) y estimaciones de abundancia y densidad de especies vertebradas de hábitos terrestres (Karanth & Nichols 1998). Esta metodología responde a las necesidades de investigación sobre presencia y distribución de mamíferos de hábitos crípticos (Karanth et al. 2004).

A pesar del incremento en el uso de esta herramienta durante los últimos años (Rowcliffe & Carbone 2008, Diaz-Pulido et al. 2016), la información generada a partir de ella tarda en ser usada debido al volumen de imágenes o videos colectados y los tiempos de procesamiento requeridos para la construcción de bases de datos susceptibles de análisis estadísticos. El análisis manual de las fotografías tomadas con cámaras trampa consume gran cantidad de tiempo de expertos, lo que retrasa significativamente el uso de esta herramienta. Por lo tanto, resulta de gran utilidad el uso de programas de cómputo que automaticen el procesamiento de estas fotografías.

Durante los últimos años algunos investigadores se han preocupado por esta problemática y han desarrollado programas de cómputo útiles para el manejo de las imágenes obtenidas con cámaras trampa. Fegraus et al. (2011) desarrollaron el programa *DeskTEAM*, y Krishnappa & Turner (2014) la herramienta *Aardwolf*, los cuales permiten etiquetar las imágenes de cámaras trampa en una interfaz que facilita el registro de la información asociada a cada fotografía; sin embargo, todo el procesamiento de las imágenes debe ser manual. El uso de técnicas de inteligencia computacional permite potencializar estas primeras aproximaciones, como lo hicieron Yu et al. (2013), quienes propusieron un algoritmo para la identificación automática de especies en imágenes de cámaras trampa empleando la técnica de emparejamiento piramidal espacial; no obstante, para la identificación automática en este caso se requiere hacer una segmentación manual de la fotografía indicando donde se encuentra el animal sujeto de identificación sobre cada imagen.

En Colombia, el Instituto de Investigación de Recursos Biológicos Alexander von Humboldt junto con el grupo de investigación en Sistemas Embebidos e Inteligencia Computacional (SISTEMIC), adscrito al Departamento de Ingeniería Electrónica y de Telecomunicaciones de la Facultad de Ingeniería de la Universidad de Antioquia, han trabajado en el desarrollo de la Tercera Versión del aplicativo NAIRA: Leyendo Biodiversidad, una herramienta para procesamiento de imágenes de cámaras trampa.

NAIRA III utiliza técnicas de inteligencia computacional para extraer metadatos, crear bases de datos, ayudar al etiquetado de especies y clasificar automáticamente las especies capturadas en imágenes de cámaras trampa. Esta realiza el procesamiento de imágenes en siete pasos: el primer paso consiste en la extracción de los metadatos relacionados con la información correspondiente al momento preciso de la captura fotográfica, como fecha, hora y coordenadas geográficas (cuando la cámara registra esta información), y la información que se encuentra impresa en el marco de la fotografía como la fase lunar, temperatura o código de la cámara (Figura 1). Los datos extraídos son organizados en una hoja de cálculo en formato de *Microsoft Excel*, que ha sido construida siguiendo los estándares del formato Darwin Core. Este archivo se

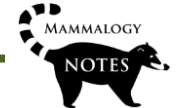

completa en etapas posteriores cuando, de forma manual o automática, se hace el análisis taxonómico del animal presente en la imagen.

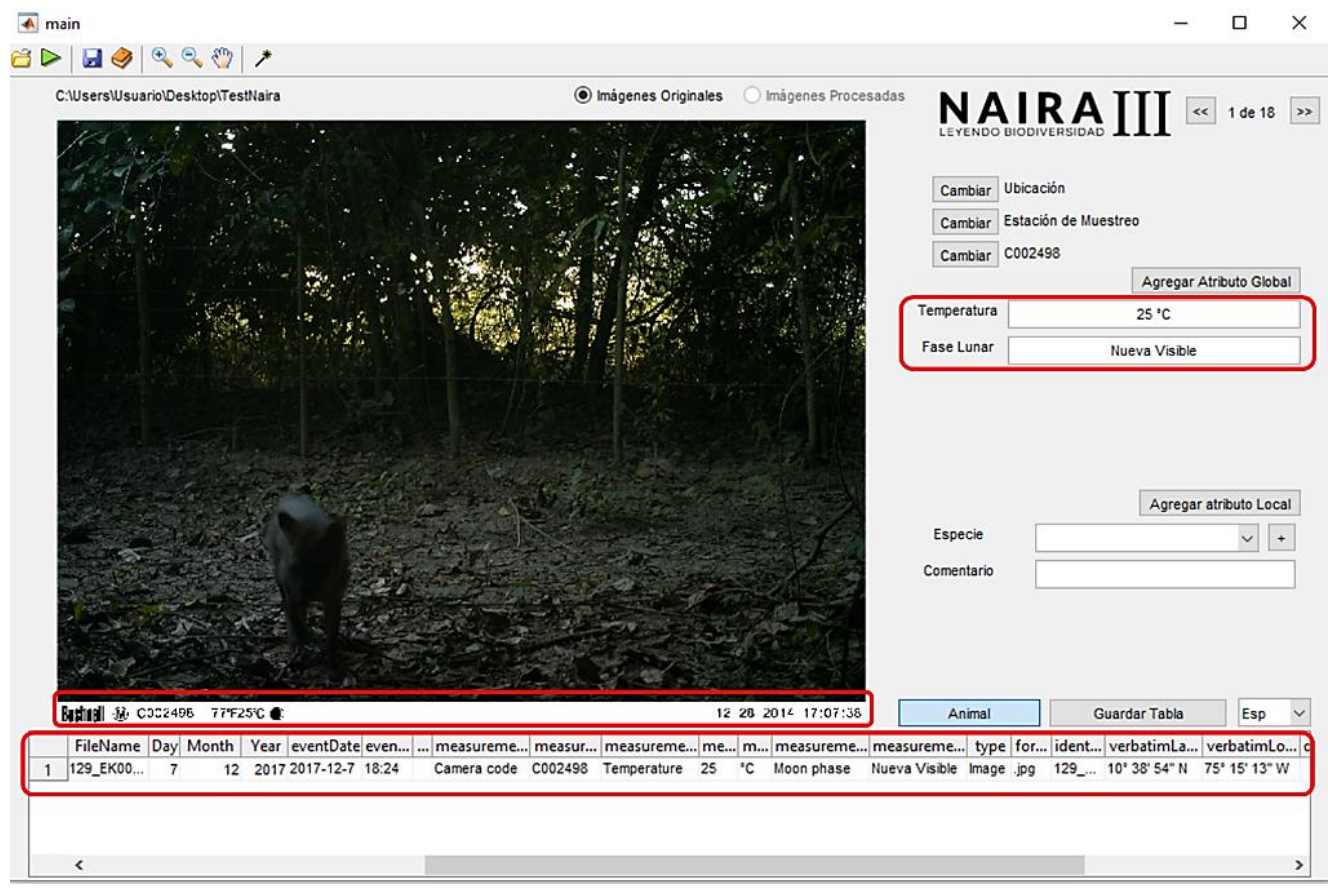

**Figura 1**. Captura de pantalla de NAIRA III. Extracción automática de metadatos: nombre del archivo, fecha y hora de captura, código de cámara, temperatura, fase lunar y georreferenciación.

El segundo paso busca *crear un fondo* para cada grupo de tres fotografías a partir de un análisis de correlación por cuadrículas de la imagen (Figura 2). Esto impone que la cámara trampa haya sido programada con la función de captura múltiple para tres fotografías por evento de detección.

En la tercera fase de *segmentación,* cada una de las imágenes originales es evaluada respecto al fondo construido a través de un filtro de emparejamiento espacial (Brunelli & Poggiot 1997), el cual permite establecer segmentos de la imagen con información que difiere del fondo (Figura 3).

La cuarta fase tiene como objetivo *detectar fauna* en cada uno de los segmentos, producto de la fase anterior, a través de la evaluación de la textura (entropía) y estructura (índice de similitud estructural – SSIM) para grupos de 10x10 pixeles (Figura 4). Usando un clasificador difuso de evolución diferencial (Murcia et al. 2014), se analizan las medidas de textura y estructura para estimar las zonas de alta probabilidad de presencia de fauna.

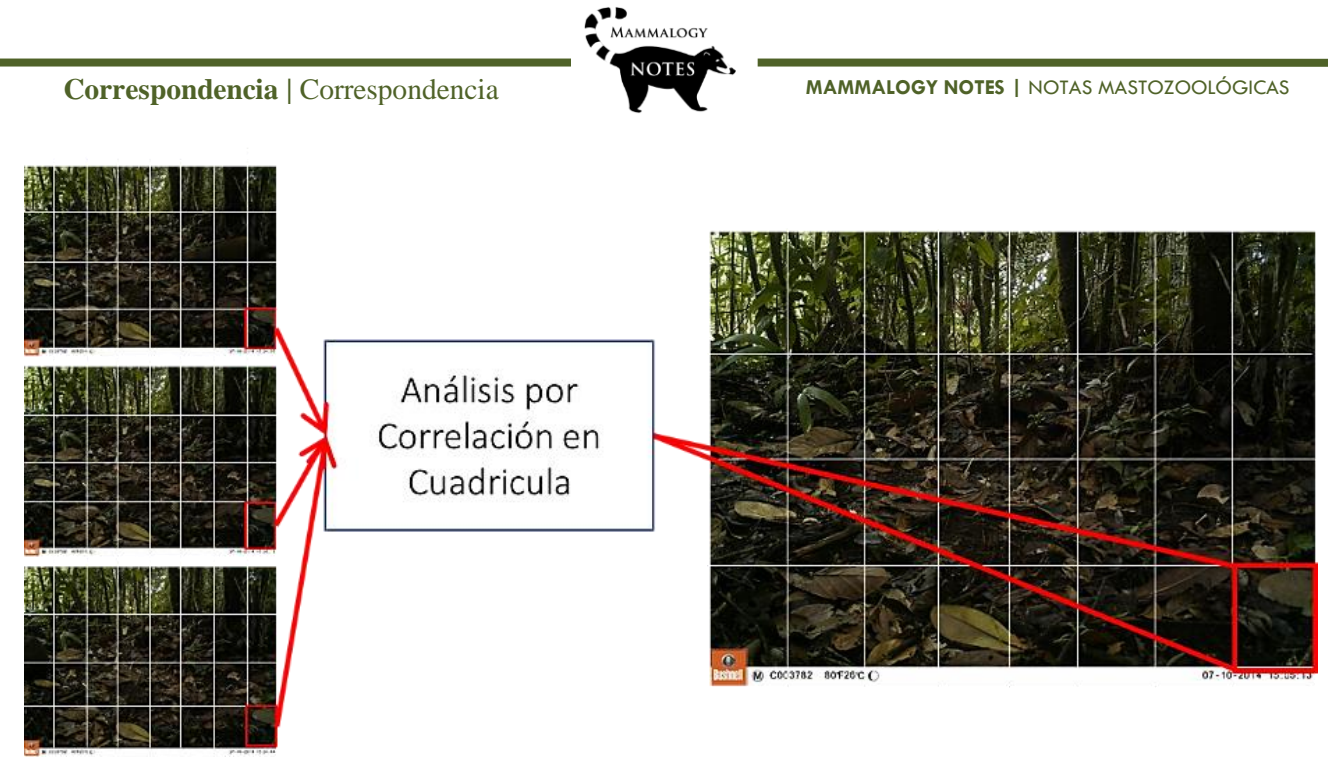

**Figura 2.** Construcción del fondo para un grupo de tres fotografías mediante el cálculo de correlación en segmentos de posición equivalente en una cuadricula.

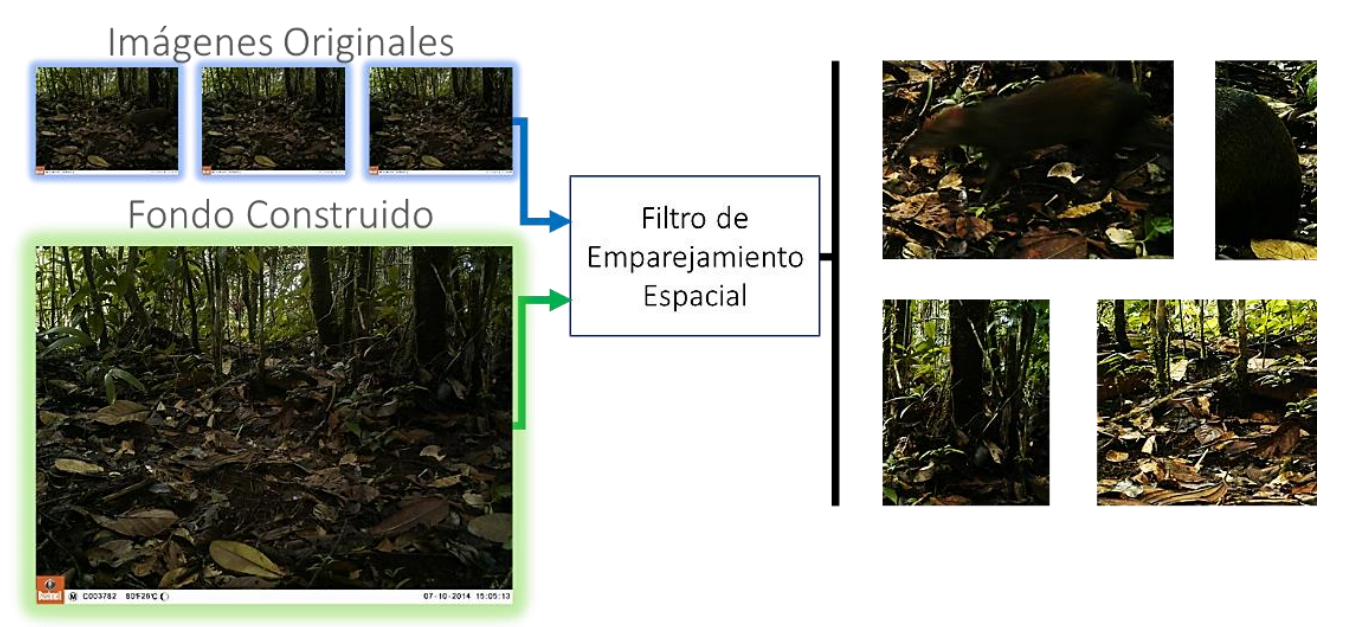

**Figura 3.** Segmentación de las imágenes mediante el filtrado por emparejamiento espacial con el fondo construido.

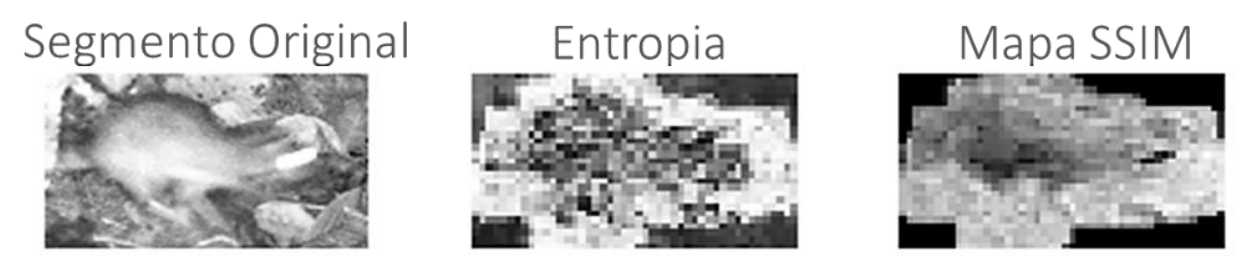

**Figura 4.** Características para la detección de fauna en los segmentos. Análisis de textura mediante el cálculo de la entropía y análisis estructural usando mapa de similitud estructural SIMM.

*Mammalogy Notes | Notas Mastozoológicas Sociedad Colombiana de Mastozoología Vol. 5 Núm. 1| 2018*

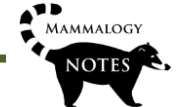

Sobre los segmentos con fauna se ejecuta la quinta fase del proceso para la *clasificación automática entre aves y mamíferos*, para lo cual se evalúan cinco características (i.e., tamaño, contraste, energía, autocorrelación y homogeneidad). Los valores de las características ingresan a una red neuronal artificial cuya salida es cero (0) cuando el segmento es clasificado como mamífero y con uno (1) cuando es clasificado como ave.

En la sexta etapa se analizan únicamente los segmentos clasificados como mamíferos para su *identificación a nivel de género*; aquí se emplean los puntos de interés SIFT que operan como descriptores de la imagen. Esta sección del procesamiento requirió la creación de un diccionario de palabras visuales, a partir de 1.700 segmentos de imágenes de mamíferos para la consolidación de 2.500 palabras visuales, que describen 20 géneros de mamíferos medianos y grandes con presencia en Colombia. Con la identificación de los puntos SIFT en la imagen de interés se procede a realizar una comparación entre cada punto clave detectado en el segmento que está siendo analizado y los descriptores del diccionario de palabras visuales para generar un histograma que refleja las mejores coincidencias. Este histograma es clasificado por un arreglo de 20 máquinas de soporte vectorial en el que cada máquina calcula el grado de pertenencia a un género taxonómico (Figura 5).

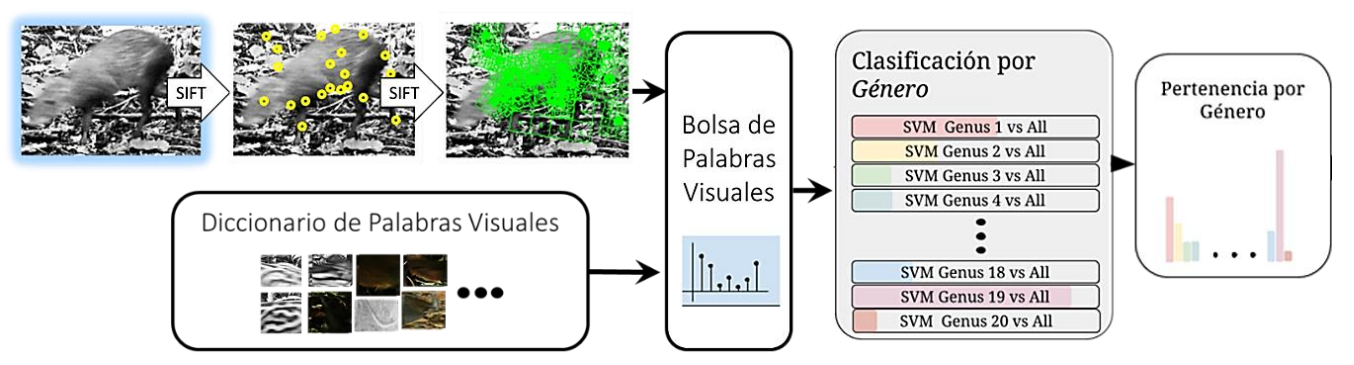

**Figura 5.** Diagrama del procesamiento de segmentos para la identificación de género. Detección de puntos de interés y descriptores SIFT y construcción del histograma mediante la comparación con el diccionario de palabras visuales y cálculo de pertenencias con máquinas de soporte vectorial.

Por último, en la séptima etapa, se define el *nivel de incertidumbre de la identificación del género* como bajo para aquellos casos en los que el grado de pertenencia más alto está a menos de dos desviaciones estándar del segundo más alto (Figura 6), en el caso contrario el nivel de incertidumbre es alto por lo que el resultado de la identificación será: "no seguro", dando una guía al usuario de los géneros con mayor grado de pertenencia (Figura 7), pero no incorpora esta información en la base de datos permitiendo al usuario que incluya esta información de forma manual.

El rendimiento de NAIRA III fue evaluado en 70.780 fotografías de las cuales clasificó y detectó correctamente el 95,35% de ellas y presentó un error del 0,19%; las fotografías restantes fueron incluidas en la categoría de "no seguro" (4,45%) de las cuales el 45% de ellas no son identificables por expertos, 8% no incluían animal y 45% son susceptibles de identificación. Se encontró que varios de los errores se deben a fotos que no tienen buena calidad, por ejemplo, aquellas que corresponden a segmentos de animal, borrosas o sobreexpuestas.

La interfaz de NAIRA III ofrece al usuario una plataforma dividida en dos secciones para la incorporación de datos manualmente (Figura 8): 1. Atributos globales aplicables a todas las fotografías de la carpeta de imágenes a analizar (i.e., país, estado, condado, municipio, localidad, estación de muestreo, códigos de identificación, esfuerzo de muestreo y usuarios de captura e identificación); 2. Atributos locales correspondientes a la imagen que se visualiza en el momento. La temperatura y fase lunar son documentados automáticamente para cámaras trampa *Bushnell* y *Reconix*, al igual que la identificación taxonómica a nivel de género para mamíferos. Si se elige el modo manual, se puede seleccionar el nombre de la especie y automáticamente en la base de datos los campos de la taxonomía superior (i.e., clase, orden, familia, género y

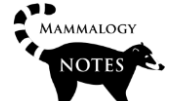

especie) son completados siguiendo para la clasificación de mamíferos la lista de Wilson & Reeder (2005) y para aves a Clements *et al*. (2015). Adicionalmente, se pueden crear nuevos campos dentro de los atributos de acuerdo con las necesidades del investigador. Toda la información incorporada en estas secciones es ingresada automáticamente a la base de datos en los campos correspondientes de acuerdo con el formato Darwin Core.

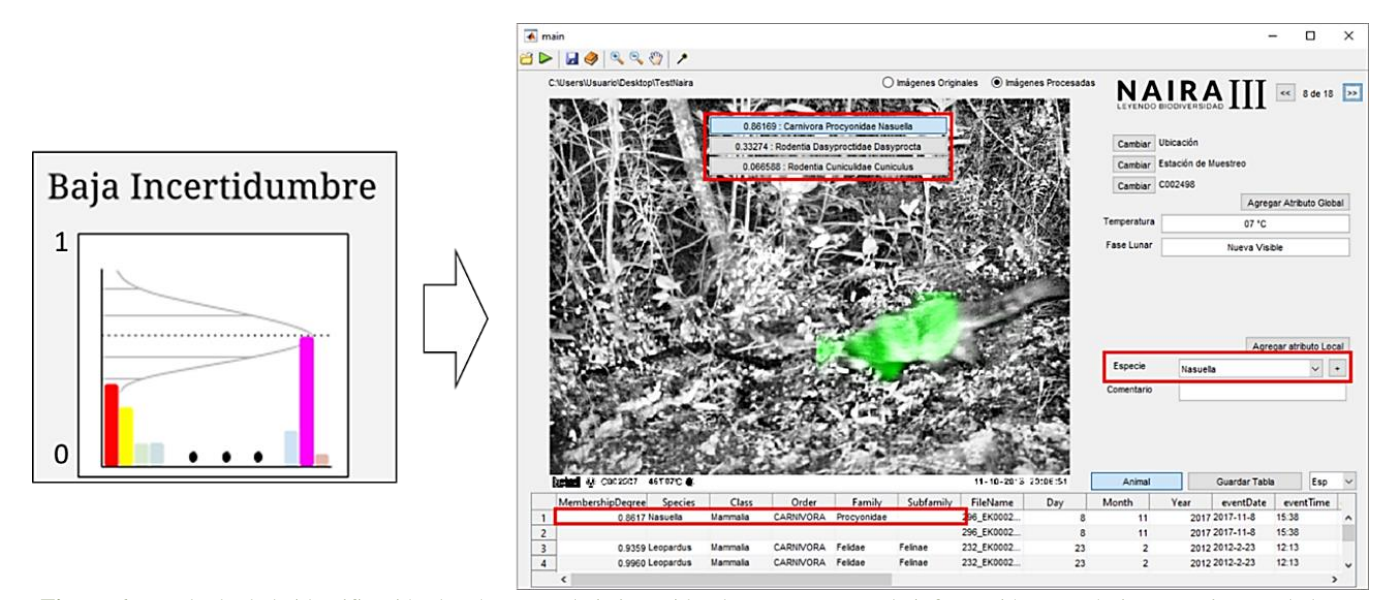

**Figura 6**. Resultado de la identificación de género con baja incertidumbre. En este caso la información taxonómica se registra en la base de datos sin la intervención del experto.

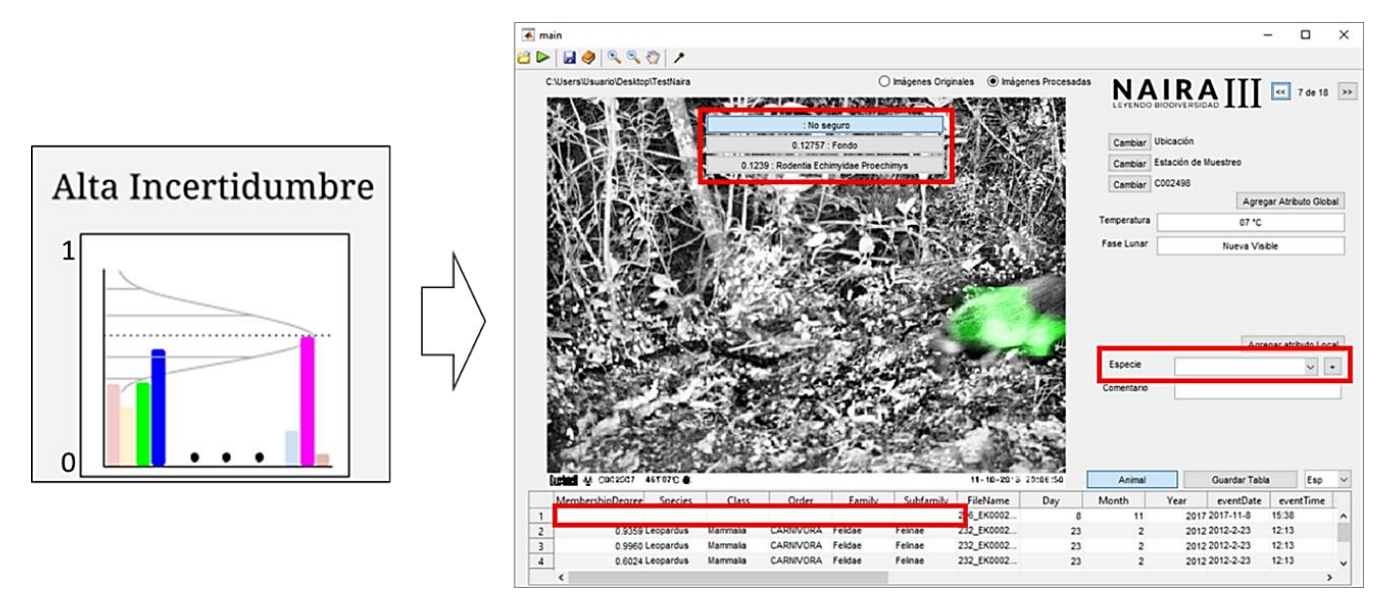

**Figura 7.** Resultado de la identificación de género con alta incertidumbre. En este caso la información taxonómica no se registra automática en la base de datos para evitar errores en la identificación.

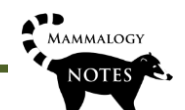

#### **MAMMALOGY NOTES |** NOTAS MASTOZOOLÓGICAS

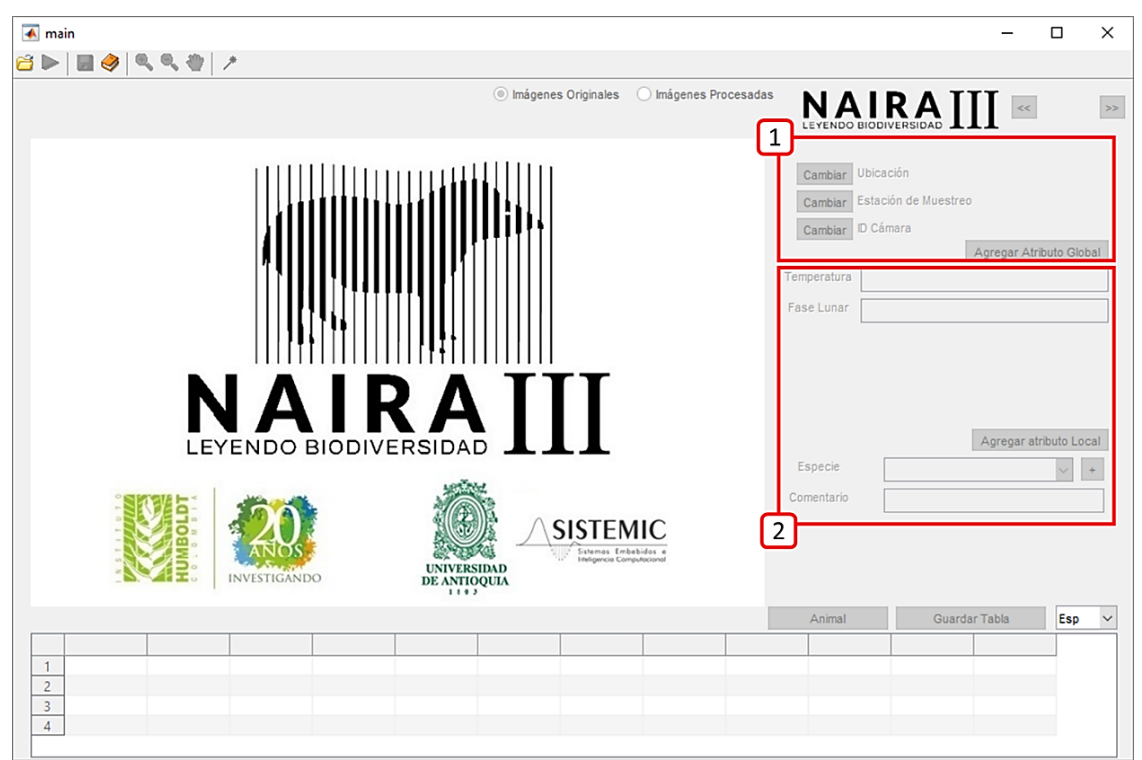

**Figura 8.** Pantalla de inicio NAIRA III. Distribución en secciones para la incorporación de datos **1-** Atributos globales. **2-** Atributos locales.

NAIRA III está disponible para descarga gratuita en la página web: http://sistemic.udea.edu.co/es/investigacion/proyectos/camaras-trampa/. El software solamente se puede usar con fines académicos.

#### **Agradecimientos**

El desarrollo del aplicativo NAIRA en su etapa inicial se llevó a cabo por el Instituto de Investigación de Recursos Biológicos Alexander von Humboldt en el marco del proyecto del "Planeación Ambiental para la Conservación de la Biodiversidad en las Áreas operativas de Ecopetrol". El desarrollo de esta nueva versión de NAIRA fue financiado por COLCIENCIAS Proyecto No. 111571451061.

#### **Referencias**

BRUNELLI, R. & T. POGGIOT. 1997. Template matching: Matched spatial filters and beyond. Pattern Recognition 30: 751–768.

CARBONE, C. et al. 2001. The use of photographic rates to estimate densities of tigers and other cryptic mammals. Animal Conservation 4: 75–79.

CLEMENTS, J. F., et al. (2015). The eBird/Clements checklist of birds of the world: v2015. URL: http://www.birds.cornell.edu/clementschecklist/download/IOC.

DIAZ-PULIDO, A. et al. 2016. Fototrampeo. Pp 24–25. En Biodiversidad 2016. Estado y tendencias de la biodiversidad continental de Colombia. (Moreno LA, et al. eds.), Instituto de Investigación de Recursos Biológicos Alexander von Humboldt. Bogotá, D. C., Colombia.

FEGRAUS, E.H. et al. 2011. Data acquisition and management software for camera trap data: A case study from the TEAM Network. Ecological Informatics 6: 345–353.

KARANTH, K.U. & J.D. NICHOLS. 1998. Estimation of tiger densities in India using photographic captures and recaptures. Ecology 79: 2852–2862.

KARANTH, K.U. et al. 2004. Tigers and their prey: Predicting carnivore densities from prey abundance. Proceedings of the National Academy of Sciences of the United States of America 101: 4854–4858.

KRISHNAPPA, Y.S. & W.C. TURNER. 2014. Software for minimalistic data management in large camera trap studies. Ecological informatics 24: 11–16.

MURCIA, C. et al. 2014. Fuzzy classifiers tuning through an adaptive memetic algorithm. IEEE Latin America Transactions 12: 197–204.

ROWCLIFFE, J.M. & C. CARBONE. 2008. Surveys using camera traps: are we looking to a brighter future? Animal Conservation 11: 185–186.

YU, X., et al. 2013. Automated identification of animal species in camera trap images. EURASIP Journal on Image and Video Processing: 52.

WILSON D.E & D.M. REEDER. 2005. Mammal Species of the World. A taxonomic and Geographic Reference. Third edition.

#### *Mammalogy Notes | Notas Mastozoológicas Sociedad Colombiana de Mastozoología Vol. 5 Núm. 1| 2018*